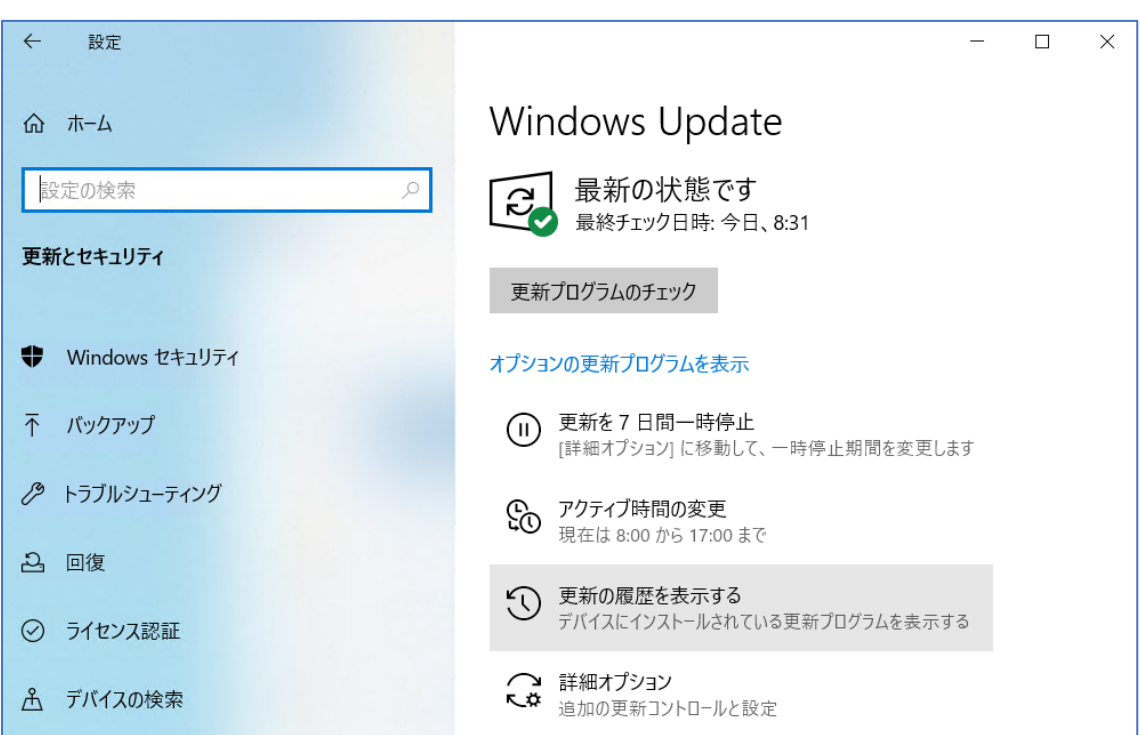

スタートボタン>設定>更新とセキュリティ の順にクリックします。

「更新の履歴を表示する」をクリックします。

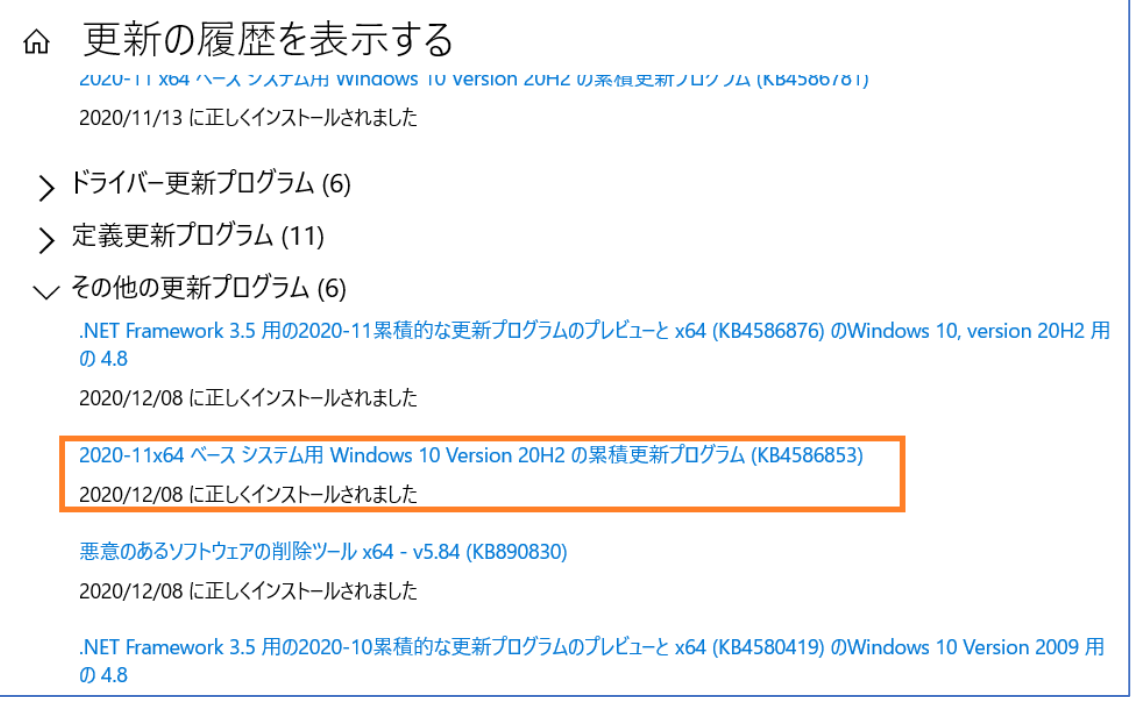